#### HOW TO SUBMIT A PAPER TO ICSMARTGRID CONFERANCE

1. Download <u>Template For Full Paper</u> and prepare your paper completely comply with this template.

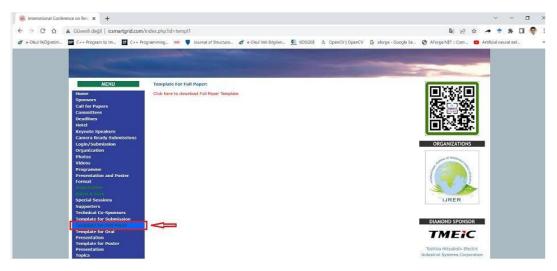

2. Click the "login/Submission" link to connect "Microsoft Conference Management Toolkit" for ICSMARTGRID2022.

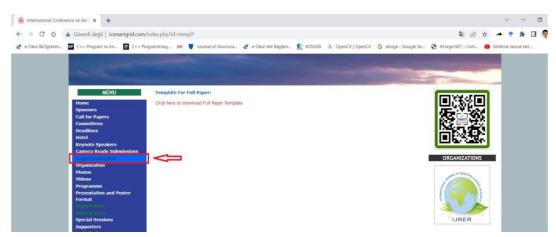

3. If you are not registered in the CMT system, register in the system.

If you are registered in the CMT system, you can skip to step 5.

|                                                                    | About CMT Docs |
|--------------------------------------------------------------------|----------------|
| Microsoft CMT                                                      |                |
| Email                                                              |                |
| icolak@gazi edu tr                                                 |                |
| Password                                                           |                |
|                                                                    |                |
| Log In                                                             |                |
| Forgot your password? New to CAT? Register                         |                |
| icSmartGrid                                                        |                |
| www.icsmortgrid.org<br>10th International Conference on Smart Grid |                |

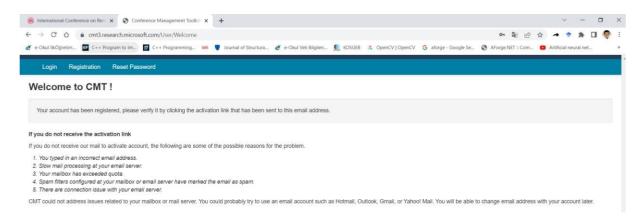

#### Verify your CMT account by clicking link sent to your e-mail address.

| Conference Management Toolkit × +                                                                                                    | —       |              | ×        |
|----------------------------------------------------------------------------------------------------|---------|--------------|----------|
| C A the https://cmt3.research.microsoft.com/User/VerifySignup/?email=************************************                               | Ē       | 6            |          |
| 🗅 Christensen's Physi 🎦 :: Ralco - Mobile Co 🕒 :: Ralco - Fixed C-Ar 🎦 collimators for x-ra 🖒 Journal of Materials 🏠 Full screen mode > | 📋 Diğer | r sık kullar | nılanlar |
| Login Registration Reset Password                                                                                                    |         |              | Í        |
| Account Verification                                                                                                    |         |              |          |
| Hello Onder, your account account account account account com has been verified, click here to log into CMT.                            |         |              |          |
|                                                                                                    |         |              |          |

### 5. Login into CMT system for ICSMARTGRID.

| Microsoft CMT                               |  |
|---------------------------------------------|--|
| Email                                       |  |
| et an an an an an an an an an an an an an   |  |
| Password                                    |  |
|                                             |  |
| Log In                                      |  |
|                                             |  |
| Forgot your password? New to CMT? Register  |  |
| App Store                                   |  |
| Google Play                                 |  |
| icSmartGrid                                 |  |
| www.icsmartgrid.org                         |  |
| 10th International Conference on Smart Grid |  |

## 6. Click "Create new submission" button.

| Submissions           | Search help articles | Q Help Ce | enter  Select Your Role : | Author -        |
|-----------------------|----------------------|-----------|---------------------------|-----------------|
| Author Console        |                      |           |                           |                 |
| Create new submission |                      |           | 0 - 0 of <b>0</b> ««      | « <b>1</b> » »» |
| Paper ID T            | ītle                 |           |                           |                 |
| Olear                 |                      |           | Clear                     | Files           |

# 7. Fill out the entire form on the Submission page and upload your article files.

| $\leftarrow \rightarrow$                                                            | onference Management Toolkit × +                                                                             |                         |                              |                        |                                    |                   |                  |             |              |                |
|-------------------------------------------------------------------------------------|----------------------------------------------------------------------------------------------------|-------------------------|------------------------------|------------------------|------------------------------------|-------------------|------------------|-------------|--------------|----------------|
|                                                                                     | C A ttps://cmt3                                                                                              | .research.microsoft.co  | m/icSmartGrid2022/Track/1/Su | ubmission/Create       |                                    |                   | P                | AN a        | ita Q        | 20             |
| Christenser                                                                         | n's Physi 🕒 .: Ralco - Mobile Co                                                                             | 🗋 .: Ralco - Fixed C-Ar | 🗅 collimators for x-ra       | Journal of Materials   | Full screen mode                   | CENG 328 Operatin | 🕒 e-0            | Okul İlkÖ   | ğretim       |                |
| Submission                                                                          | a                                                                                                    |                         |                              |                        |                                    | 1                 | Help Center      | - Select    | Your Role    | Author •       |
| Create Ne                                                                           | ew Submission                                                                                                |                         |                              |                        |                                    |                   |                  |             |              |                |
|                                                                                     | ies, Thank you so much for submitting your high leve<br>ns soon. We hope to see you at the high level Intern |                         |                              |                        |                                    |                   | ript will be rev | iewed at le | ast by three | eviewers. We h |
| TITLE AND ABSTR                                                                     | RACT                                                                                                    |                         |                              |                        |                                    |                   |                  |             |              |                |
|                                                                                     | * Title Title                                                                                                |                         |                              |                        |                                    |                   |                  |             |              |                |
| *)                                                                                  | Abstract                                                                                                    |                         |                              |                        |                                    |                   |                  |             |              |                |
|                                                                                     | 2000 characters left                                                                                         |                         |                              |                        |                                    |                   |                  |             |              |                |
| AUTHORS<br>You may add your col                                                     | laborators.                                                                                                  |                         |                              |                        |                                    |                   |                  |             |              |                |
|                                                                                     |                                                                                                    | 5                       | irst Name                    | Last Name              | Organization                       |                   |                  |             |              |                |
| You may add your col                                                                |                                                                                                    |                         | irst Name<br>Onder           | Last Name<br>Eyecioglu | Organization<br>Bolu Abant Izzet B | aysal University  |                  |             |              |                |
| You may add your col<br>Primary Contac<br>®<br>Email                                | ct Email<br>oeyecl@hotmail.com<br>+Add                                                                       |                         |                              |                        |                                    | aysal University  |                  |             |              |                |
| You may add your col<br>Primary Contac<br>®<br>Email<br>Enter email to add new      | ct Email<br>oeyecl@hotmail.com<br>+Add                                                                       |                         |                              |                        |                                    | aysal University  |                  |             |              |                |
| You may add your col<br>Primary Contac<br>®<br>Ermail<br>Ermail to add new<br>FILES | ct Email<br>oeyecl@hotmail.com<br>+Add                                                                       | C                       |                              |                        |                                    | aysal University  |                  |             |              |                |